# **Welcome to BST 281 Lab 2**

**7 Feb, 2019**

**Mike MacArthur**

**[macarthur@g.harvard.edu](mailto:macarthur@g.harvard.edu)**

#### **Office Hours: Fridays 9-10a**

FXB 2nd floor atrium

#### **No office hours this Friday**

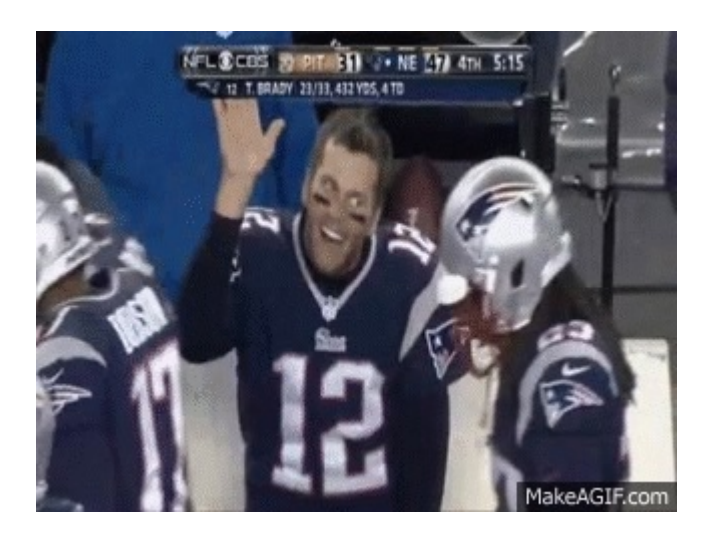

## **Homework**

### **First homework due Monday 2/11 by 11:59p on Canvas**

Extensions are allow ed but must be approved *in advance* (The day before is not in advance)

Homew ork can be dow nloaded and submitted from the Assignments section of Canvas

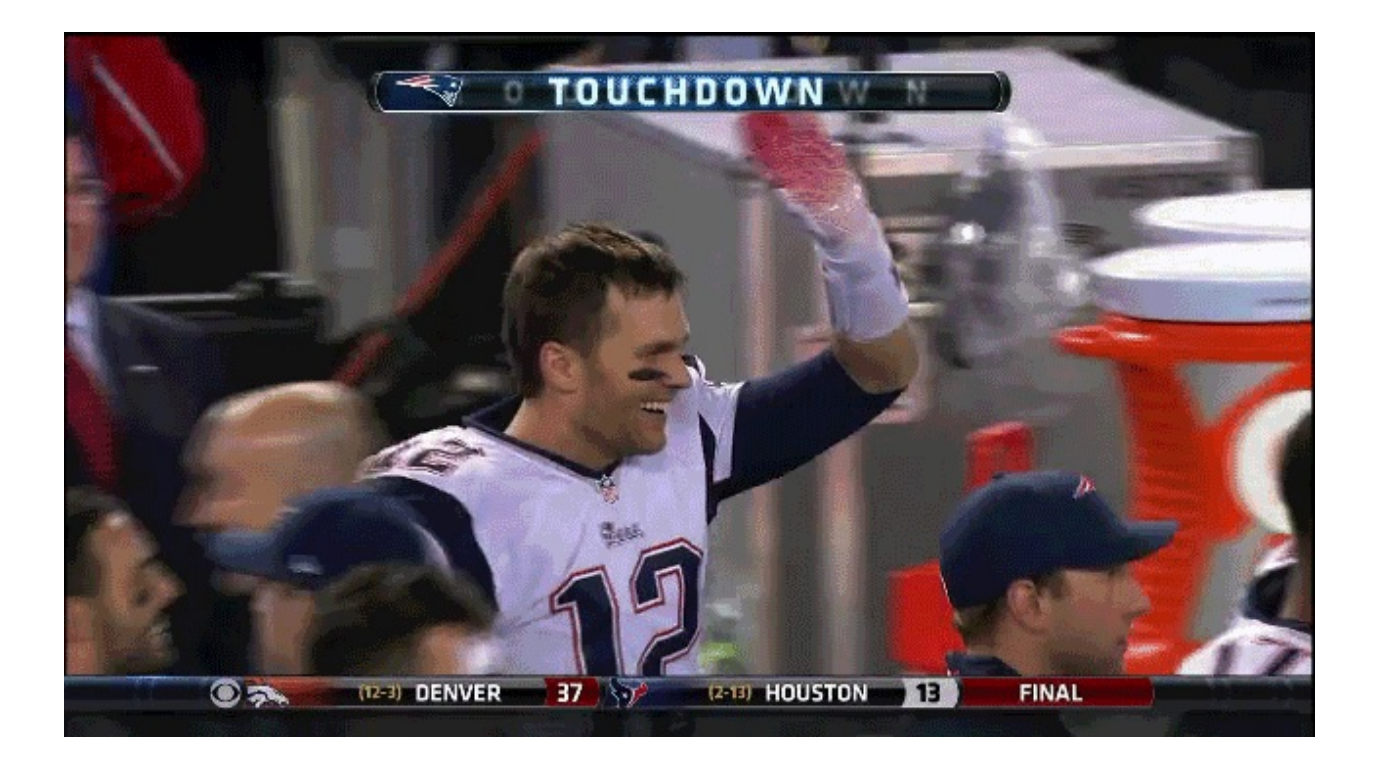

## **Lab Agenda**

- 1. Cluster Tutorial
- i. Thanks Francesco!
- 2. Simple Python Commands
- 3. Simple Command Line
- 4. Open Questions

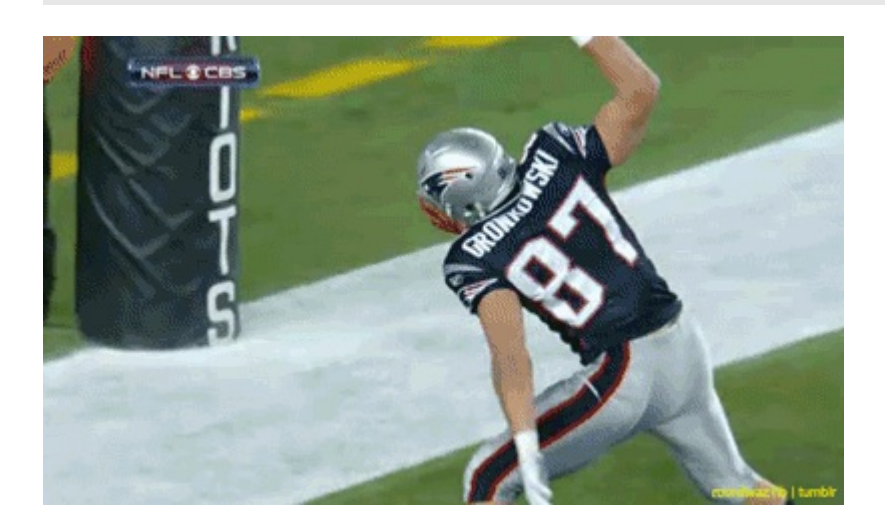

## **Python Practice**

1. Open python

- o python
- 2. Test the follow ing commands
	- print("Nice to meet you")
	- name = "Mike"
	- print("Nice to meet you %s" %name)
- 3. Test some simple mathematical commands:
	- $0 \t a = 1$
	- $b = 2$
	- $\circ$   $\circ$  =  $a + b$
	- print("What is the sum of a+b? %d" %c)

Next w e w ill run all of these commands at once by making them into a Python script.

- 1. In Atom copy and paste each of these lines into a new file
- 2. Save the file as "pythonTest.py"
	- Note the directory that you saved in it!
- 3. In the command line navigate to the directory containing your new file and run it
	- python pythonTest.py

\*\* Command line practice

- 1. Log in to the cluster
	- You are now in your home directory
- 2. List the entries in your home directory (maybe it is empty!)
- 3. Make an empty .txt document and save it in your home directory
- 4. List the entries in your home directory again confirm that your new document is there.
- 5. Make a new directory called "BSTpractice" in your home directory
- 6. Move your empty .txt file into your new directory.
- 7. Navigate into the new directory and confirm that your empty .txt file is there

```
def mult fun(a, b):
    return a * b
print(mult_fun(5, 2))
print(mult_fun('z', 10))
```
Now add a doctest section to the function

```
def mult fun(a, b):
   """
   Multiplies two inputs
   :param a: first input to multiply
    :type a: num or str
    :param b: second input to multiply
   :type b: num or str
                             num or str -- product of two inputs
   >>> mult fun(3, 2)
   6
   >>> mult_fun(3, 'b')
   'bbb'
   """
```

```
return a * b
```

```
print(mult_fun(5, 2))
print(mult_fun('z', 10))
```
Finally, let's doctest our new script python -m doctest -v newFunction.py

## **Pretty cool**

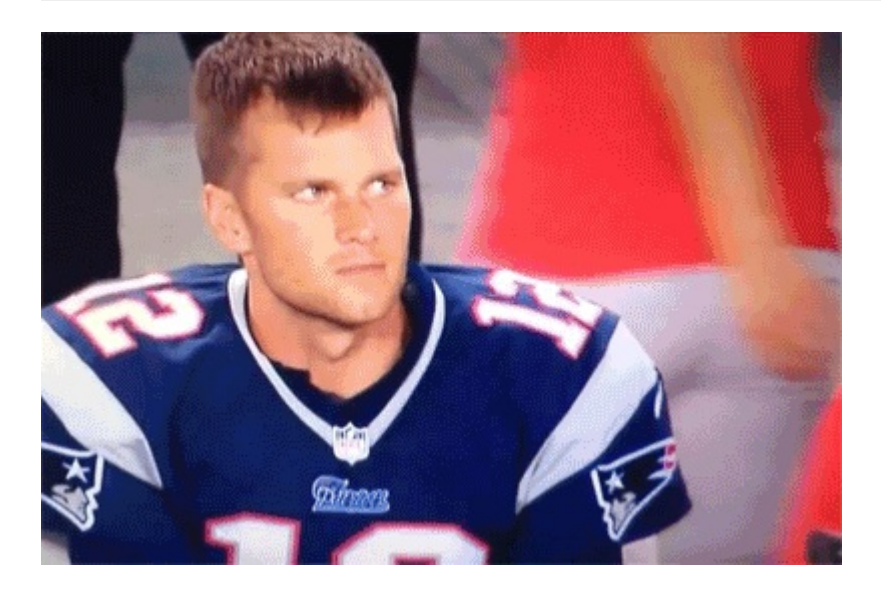

## **Troubleshooting and Python practice!**

[Canvas](https://canvas.harvard.edu/courses/34424/files/folder/week02/Lab2) Lab 2 Page

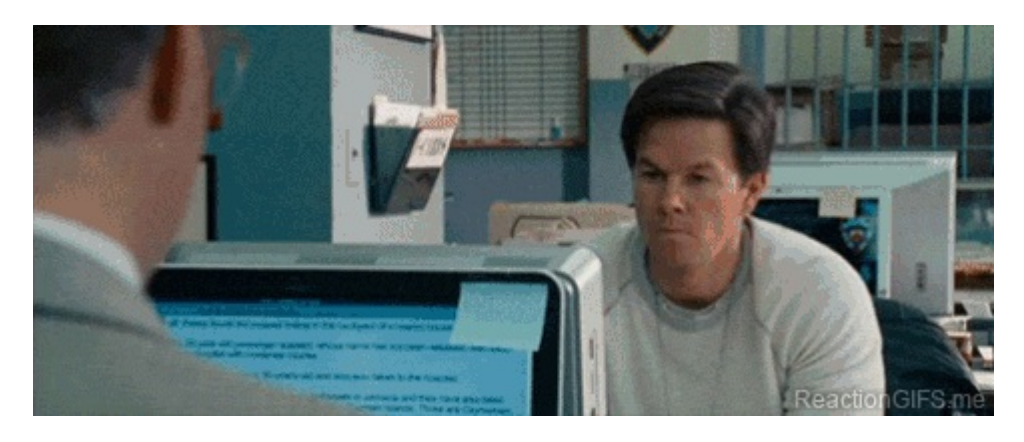

#### **Download the lab02\_practice.py file from Canvas**

- Start a python instance in your terminal
	- o python
- Run the commands in python
	- Fix any errors that are throw n w hen running the commands
- Using the python interpreter answ er the follow ing questions
- i. How many elements are in **aiX**
- ii. What is the value of the last element of **aiX**
- Remove the last element of **aiX**
- i. What are the value of the first three elements of **aiX**
- Change the value of the second element to 100
- i. Generate a variable **iXSum** w hich is the sume of all elements in **aiX**
- ii. Create a command that w ill print the value of **iXSum** if it is greater than 0, or display a message if it is not
- iii. Create a new variable **aList** w hich is the sum of all elements in **aiX** and **astrY**
- iv. Create a new variable **strMySting** w here the 12 in **strNewString** is replaced w ith any other number
- v. Create a new variable **aiKeys** w hich consists of the keys of **hZ**
- vi. Create a new variable **aiSortedKeys** w hich consists of the sorted keys of **hZ**

#### **Making commands into a Python script**

- 1. Open a new script and call it lab01 script.py
- 2. (Optional) Optimize the script w ith a "shebang" line
- 3. Make a docstring as the next lines in your file

```
"""
<your name>
<today's date>
"" ""
```
- 4. Make a new block of code starting with if \_\_name\_\_ = "\_\_main\_":
- 5. In this block, create a variable strMessage = "Hello, World!" and print the message
- 6. Save the program and run it from the terminal

```
python lab01_script.py
```
- 7. In your script, under the  $\_\_\text{name} = \_\text{main}$  block, create a variable called strName w hich stores your name as string
- 8. Make a function called funcGreet above the \_\_name\_ = "\_\_main\_" w hich takes a string input and prints "Hello, 'string'!"
- 9. Add funcGreet(strName) to the \_\_name\_\_ = "\_\_main\_\_" block
- 10. Run your script, you should see tw o outputs
- 11. Create another function called funcDivSum that takes two lists as an input and returns the ratio of their sums. Since division by zero is not allow ed the function could raise an exception if any sums are zero.
- 12. Inside the \_\_name\_\_ = "\_\_main\_" block, make two lists, aList1 and aList2. The sum of one of the should be zero. Create a variable dRatio w hich is the result of calling the function w ith those two lists and print it.
- 13. Save the script and run it
	- o python lab01 script.py
- 14. Finally, to back to the script and make sure that neither alist1 nor alist2 have a sum of 0. Save the script and run it again: you should see three outputs.